# Microsoft Windows 8

.<br>Sylvia Hasselbach (O'Reilly Media

 $\frac{1}{22}$ 

硫

 $\blacktriangleright$ 

e

区

Þ

 $\boxed{\underline{\textbf{2}}}$ 

烯

# Schritt für Schritt

# Das Trainingsbuch für den leichten Einstieg

Windows 8 2021

Das Trainingsbuch für den leichten Einstieg

 $\frac{1}{\sqrt{12}}$ 

®

 $\mathbf{c}$ 

a a

Ciprian Adrian Rusen Joli Ballew

Start

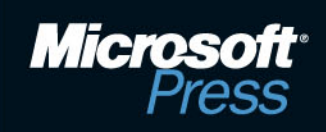

# Inha[lt](#page--1-1)

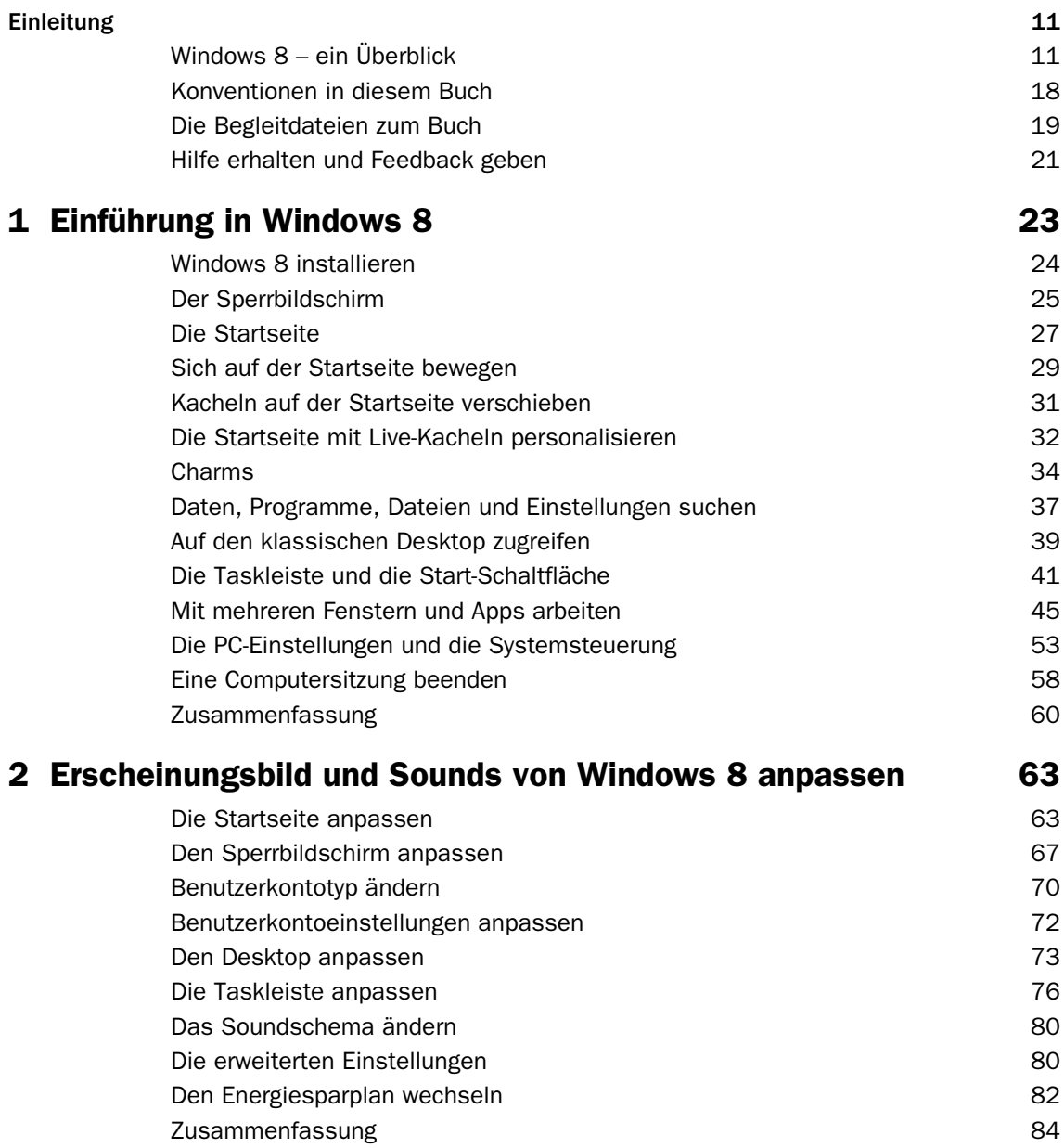

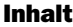

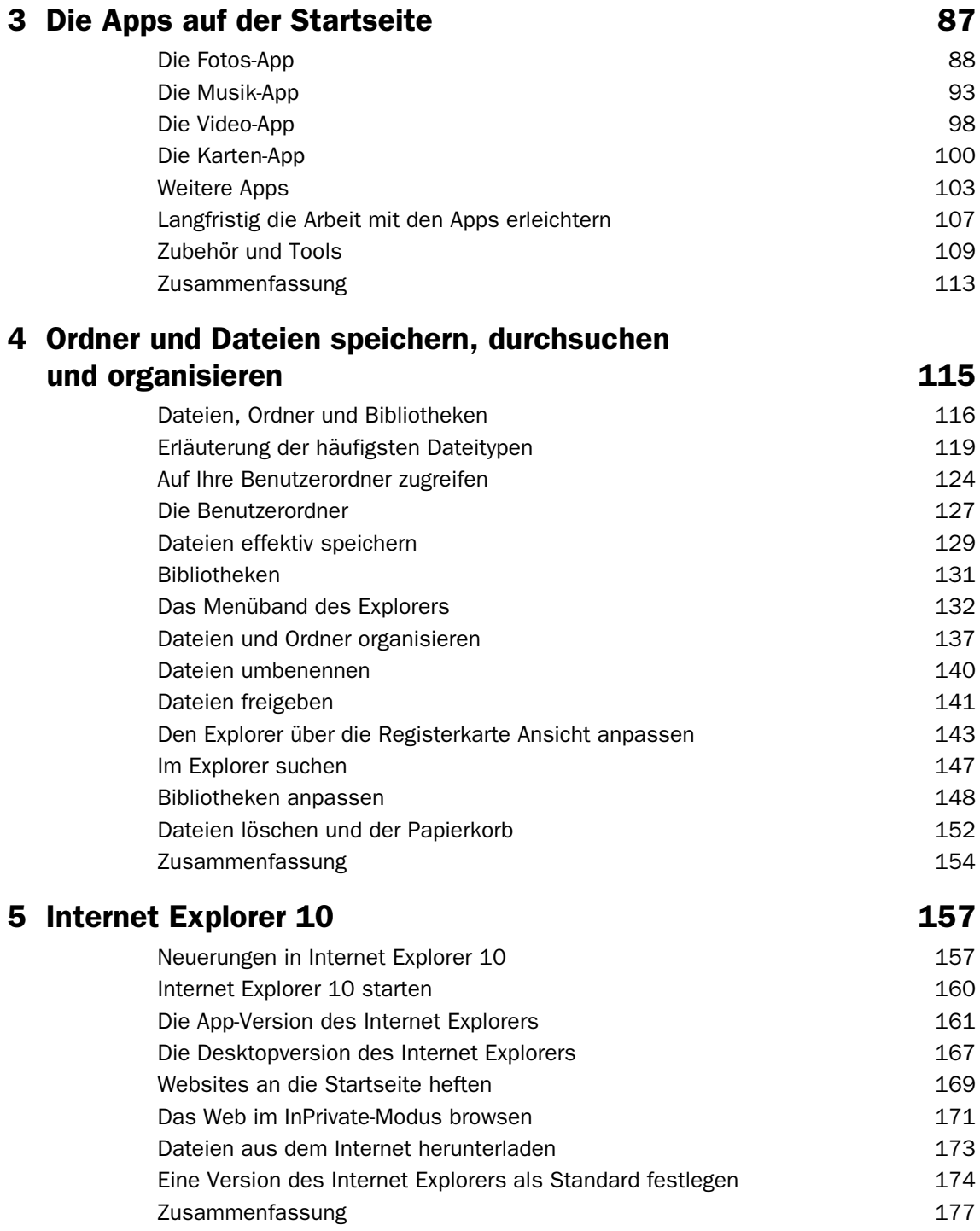

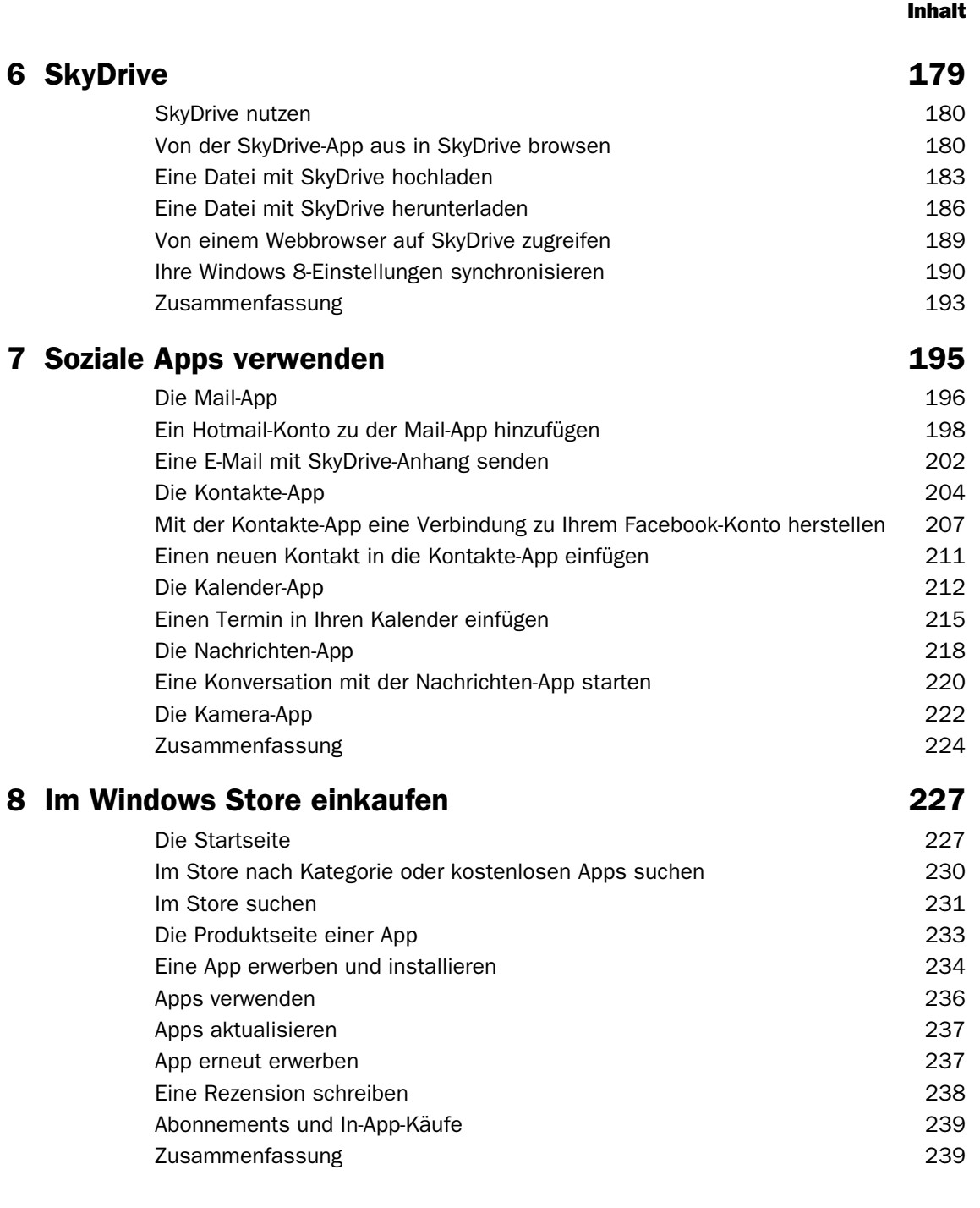

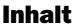

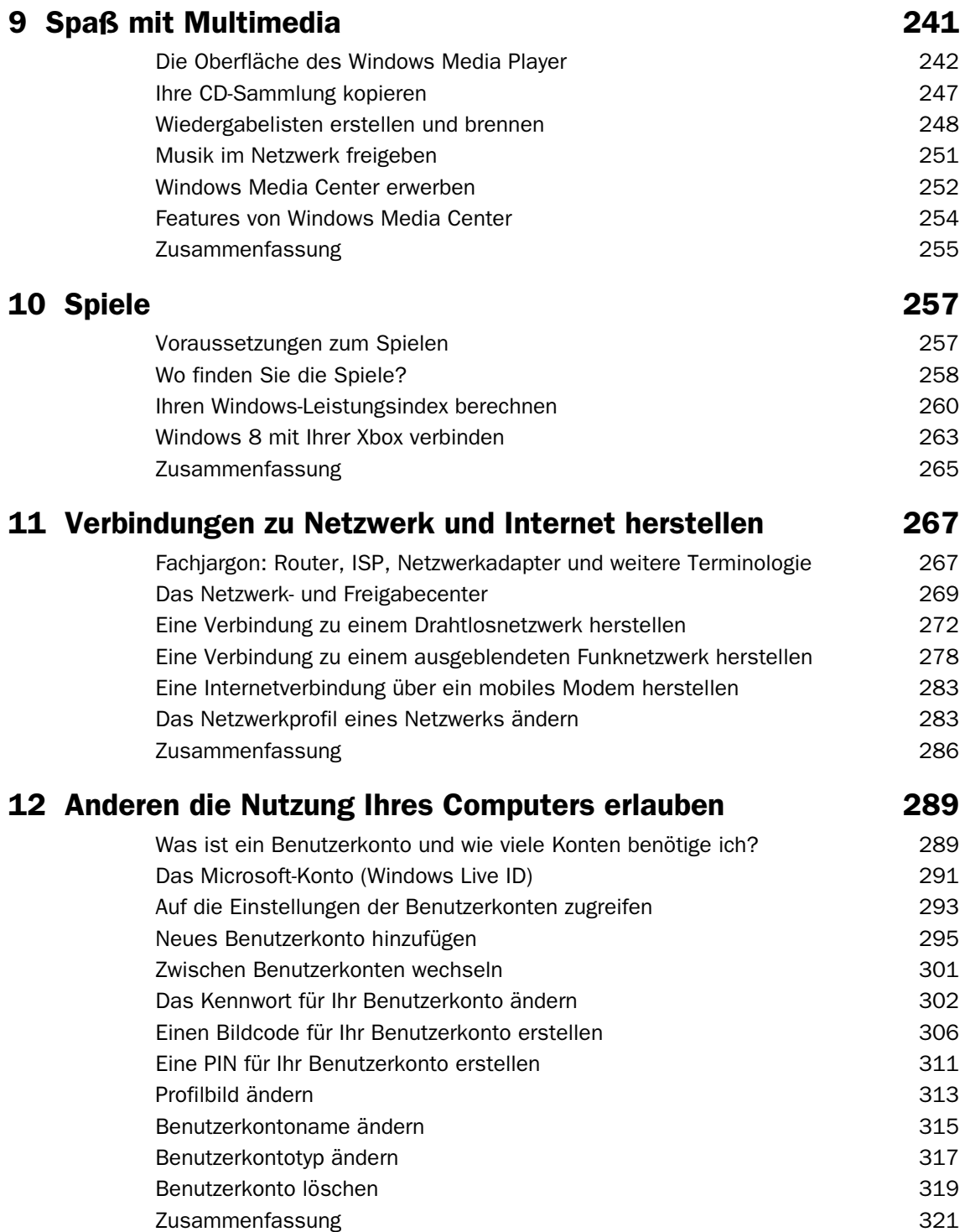

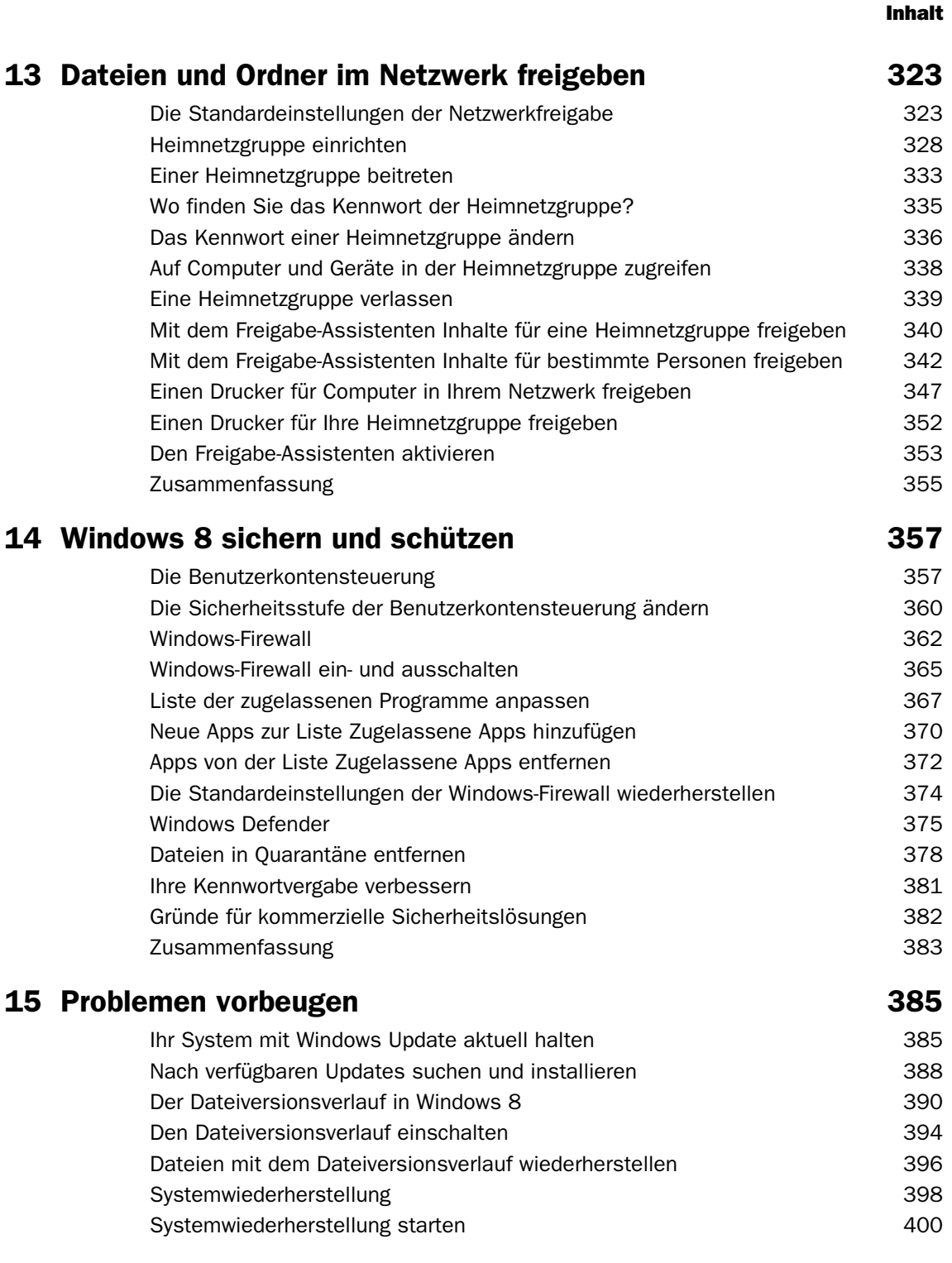

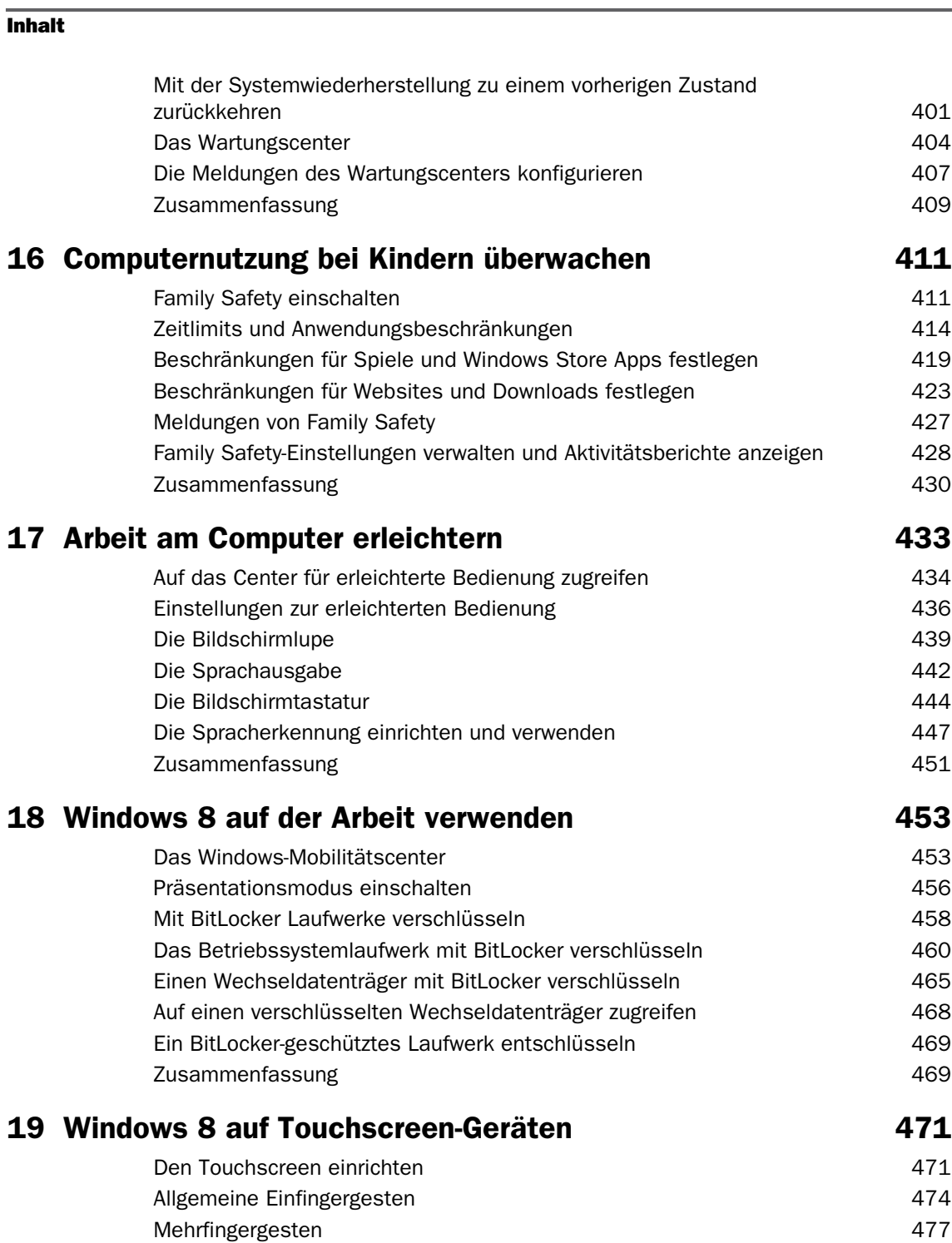

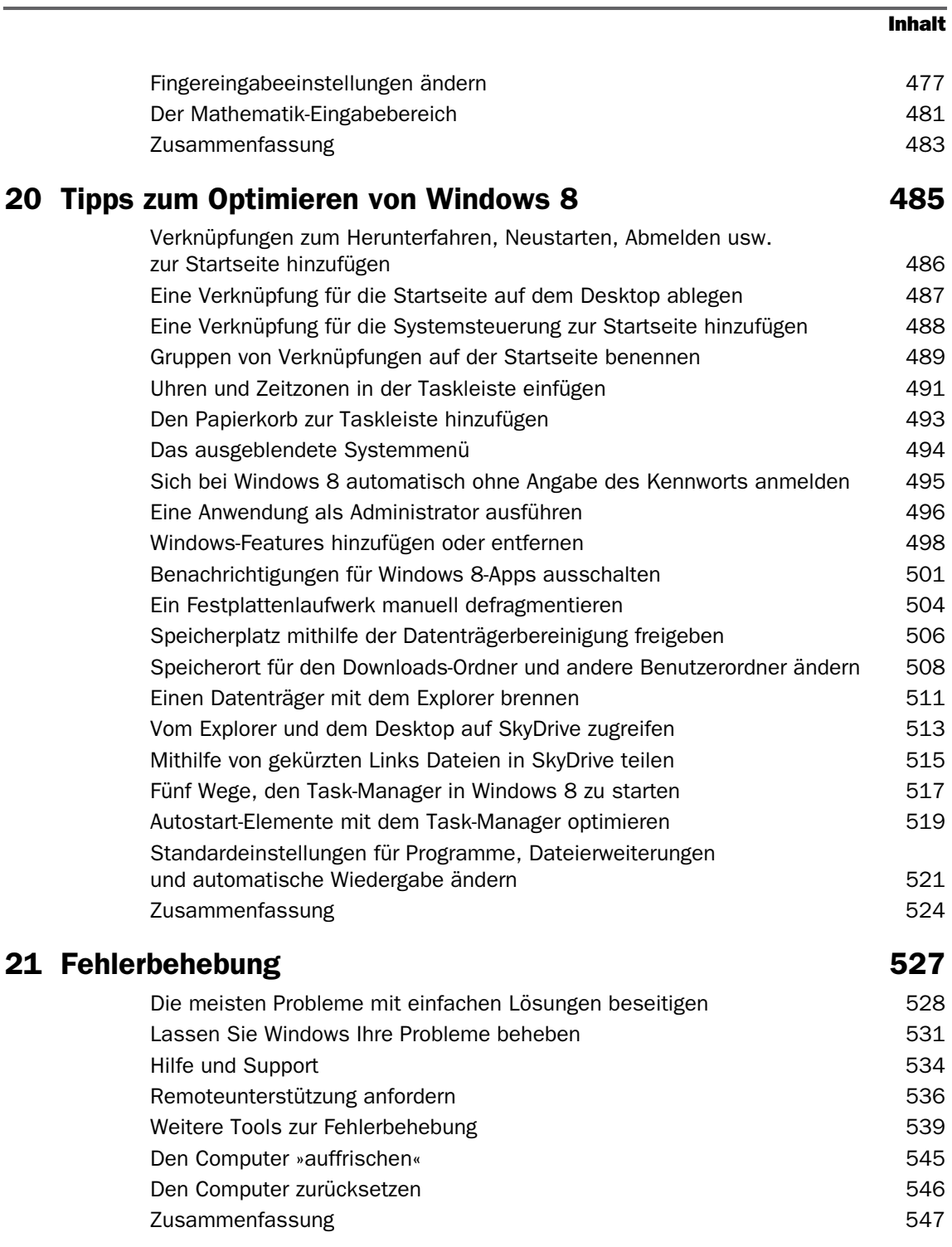

### **Inhalt**

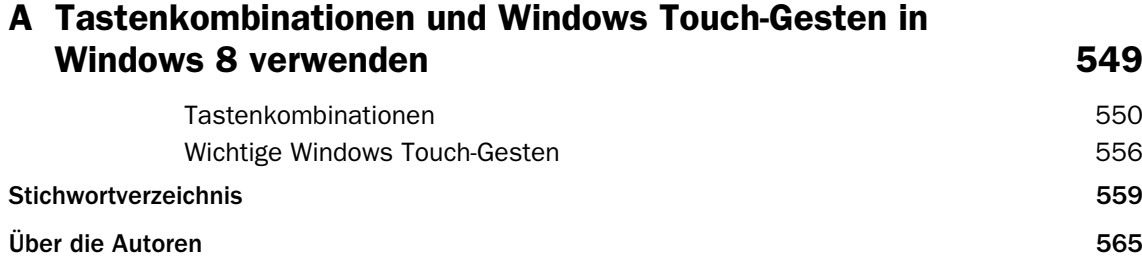

# <span id="page-9-0"></span>15 Problemen vorbeugen

#### **In diesem Kapitel lernen Sie,**

- wie Sie Ihr System auf den neuesten Stand halten
- wie Sie auf Windows-Updates prüfen und diese installieren
- wie Sie den Dateiversionsverlauf einschalten
- wie Sie Dateien mit dem Dateiversionsverlauf wiederherstellen
- wie Sie mit der Systemwiederherstellung Windows 8 auf den alten Zustand zurücksetzen
- wie Sie mit dem Wartungscenter Probleme lösen

Problemen vorzubeugen ist wichtig für eine sichere und unbeschwerte Arbeit am Computer. Windows 8 bietet eine Reihe von Tools, mit denen sich Probleme möglichst lange vermeiden lassen und Sie im schlimmsten Falle Ihre verloren gegangenen Dateien wiederherstellen können.

Das allerwichtigste Tool in diesem Zusammenhang ist Windows Update. In diesem Kapitel erfahren Sie, welche Rolle Windows Update für ein reibungsloses Funktionieren Ihres Computers spielt und wie Sie damit Ihr System aktuell halten. Sie lernen, wie Sie mit dem neuen Dateiversionsverlauf in Windows 8 automatisch Sicherungskopien von Ihren Benutzerordnern, Bibliotheken und Dateien erstellen und Ihre Dateien aus diesen Sicherungskopien wiederherstellen. Außerdem lernen Sie die Systemwiederherstellung kennen und erfahren, wie Sie bei Problemen damit zu einem früheren, stabileren Zustand zurückkehren. Zum Schluss zeigen wir Ihnen, wie Sie sich von dem Wartungscenter über die Wartung und Sicherheit Ihres Systems informieren lassen, sodass Sie Probleme ausmachen können, bevor sie größeren Schaden in Ihrem System anrichten.

**WICHTIG** Sie benötigen keine Übungsdateien, um die Übungen in diesem Kapitel nachzuvollziehen. Einzelheiten zum Herunterladen der Übungsdateien sowie eine vollständige Auflistung der Übungsdateien finden Sie im Abschnitt »Die Übungsdateien zum Buch« am Anfang dieses Buchs.

## <span id="page-9-1"></span>Ihr System mit Windows Update aktuell halten

<span id="page-9-2"></span>Ein System auf den neuesten Stand zu halten, ist wichtig, damit es so sicher wie möglich ist. Täglich tauchen neue Viren und andere Formen von Schadsoftware auf, die die Sicherheit von Windows und anderen Betriebssystemen gefährden. Auf dem neuesten Stand zu sein, bedeutet weniger Sicherheitsprobleme zu haben und seltener infiziert und von Unbefugten heimgesucht zu werden.

#### Problemen vorbeugen

Windows Update bietet auch Stabilitäts- und Kompatibilitätskorrekturen bei eventuellen Problemen mit Ihrem System; mit zusätzlichen Updates erhalten Sie weitere Funktionalität. Ein gutes Beispiel sind die Service-Packs, die das hohe Sicherheitsniveau wahren, neue Features zu Windows hinzufügen und dafür sorgen, dass die Performance nicht sinkt. Eine andere wichtige Form von Update betrifft die Treiber für Ihre Computerkomponenten. Windows Update installiert automatisch die neuesten Versionen der signierten Treiber für Ihre Systemkomponenten, um so die Leistung Ihres Systems konstant zu halten.

All dies sind gute Gründe, Windows Update permanent eingeschaltet zu lassen und so zu konfigurieren, dass die wichtigsten Updates automatisch installiert werden. Windows Update ist standardmäßig in Windows 8 aktiviert und sollte auf Ihrem System bereits laufen. Die einzigen Ausnahmen bilden Firmencomputer und -geräte, bei denen ein IT-Serviceteam für die Updates und die Update-Politik zuständig ist.

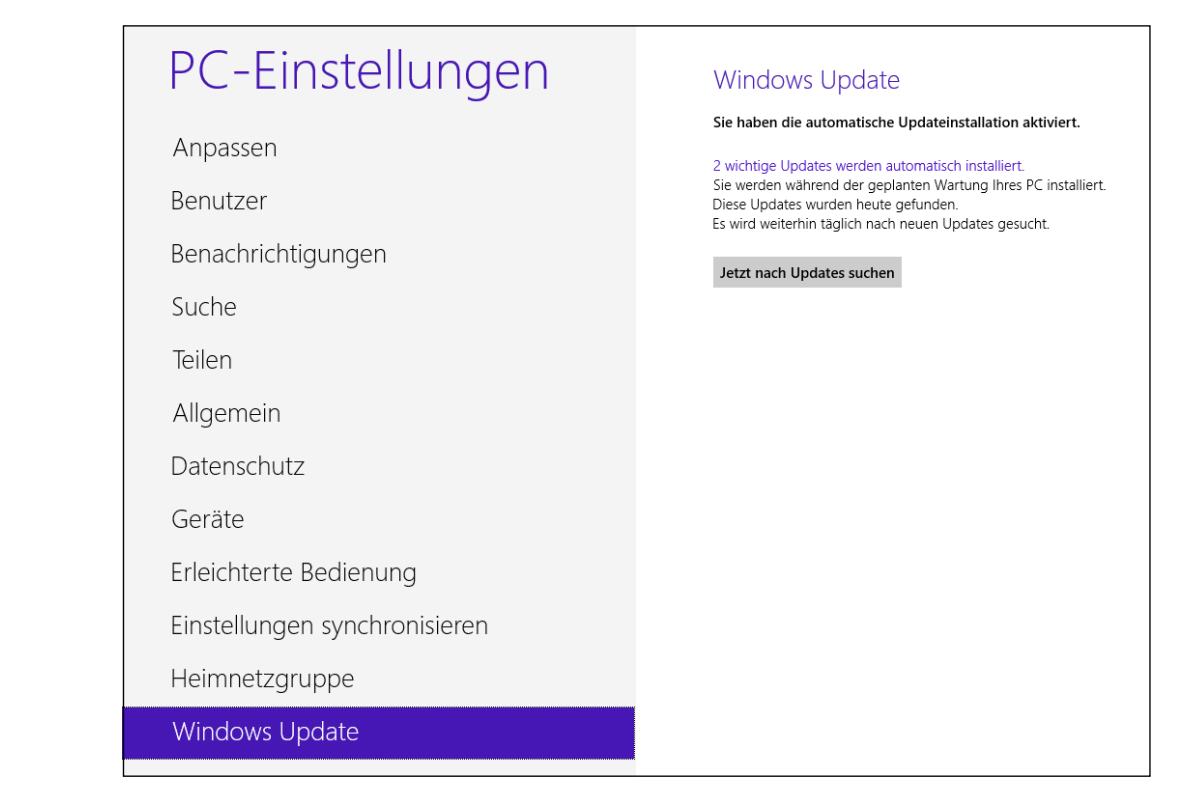

Sie finden Windows Update sowohl in den PC-Einstellungen als auch in der Systemsteuerung. In den PC-Einstellungen handelt es sich um eine vereinfachte Version, die über verfügbare Updates informiert und Ihnen erlaubt, manuell nach neuen Updates zu suchen und die verfügbaren zu installieren.

Gehen Sie in der Systemsteuerung zu **System und Sicherheit** und anschließend zu **Windows Update**.

#### Ihr System mit Windows Update aktuell halten

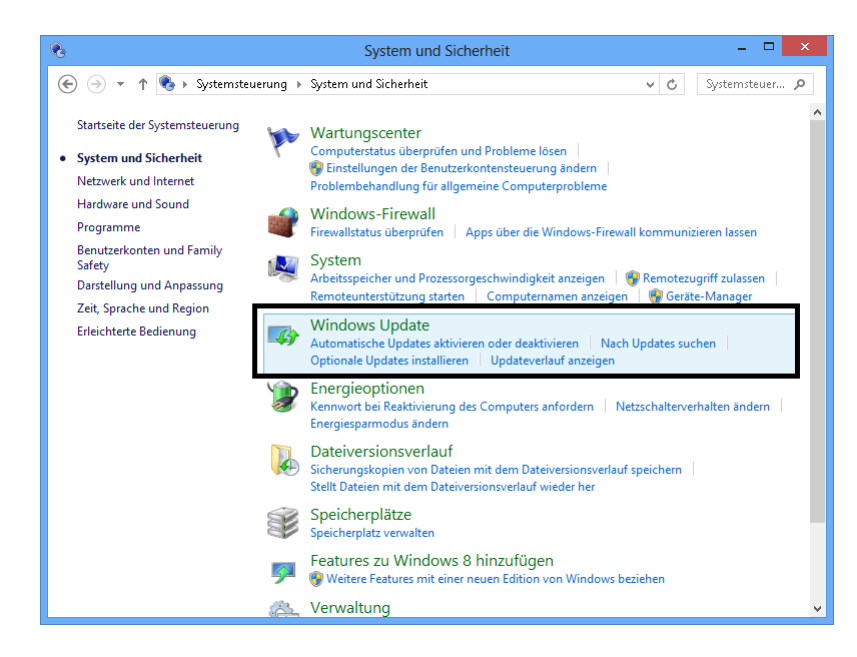

Von der Systemsteuerung aus können Sie viele Aspekte der Funktionsweise von Windows Update über die Optionen in der linken Spalte anpassen.

**Nach Updates suchen** Mit dieser Option können Sie manuell nach neuen Updates suchen

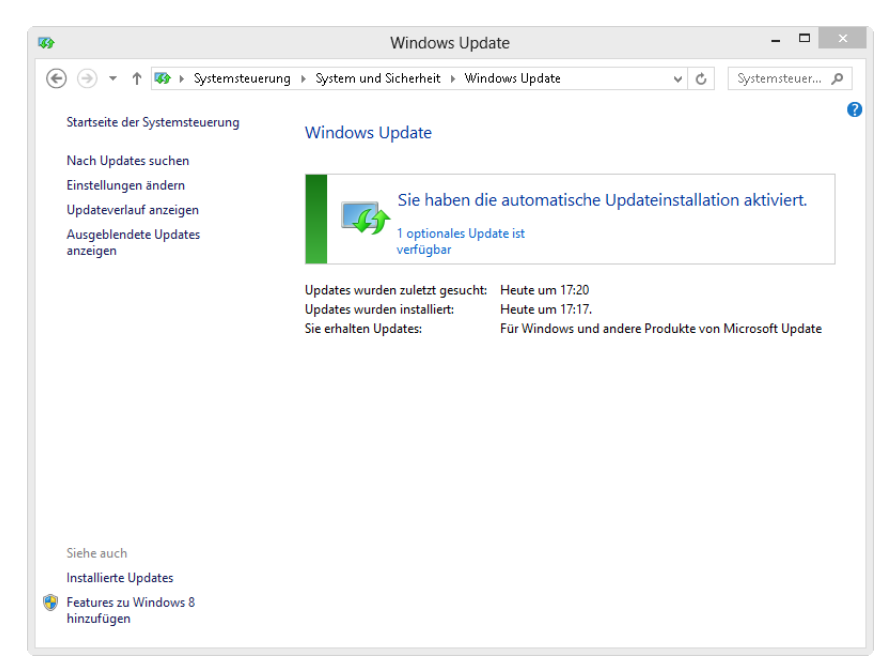

#### Problemen vorbeugen

- **Einstellungen ändern** Diese Option öffnet eine Liste aller Windows Update-Einstellungen, die angepasst werden können
- **Updateverlauf anzeigen** Diese Option zeigt eine Liste aller Updates, die auf Ihrem System installiert wurden, einschließlich genauer Angaben, wozu sie dienen, wann sie installiert wurden usw.
- **Ausgeblendete Updates anzeigen** Mit dieser Option können Sie Updates, die ausgeblendet und für Ihr System als nicht verfügbar markiert waren, wieder einblenden

## <span id="page-12-0"></span>Nach verfügbaren Updates suchen und installieren

<span id="page-12-2"></span>Windows erledigt die Installation von Updates automatisch. Sie können jedoch auch jederzeit selbst nach Updates suchen und sie installieren. Die PC-Einstellungen zeigen Ihnen nur die wichtigen zur Verfügung stehenden Updates, die Sie dann alle auf einmal installieren können.

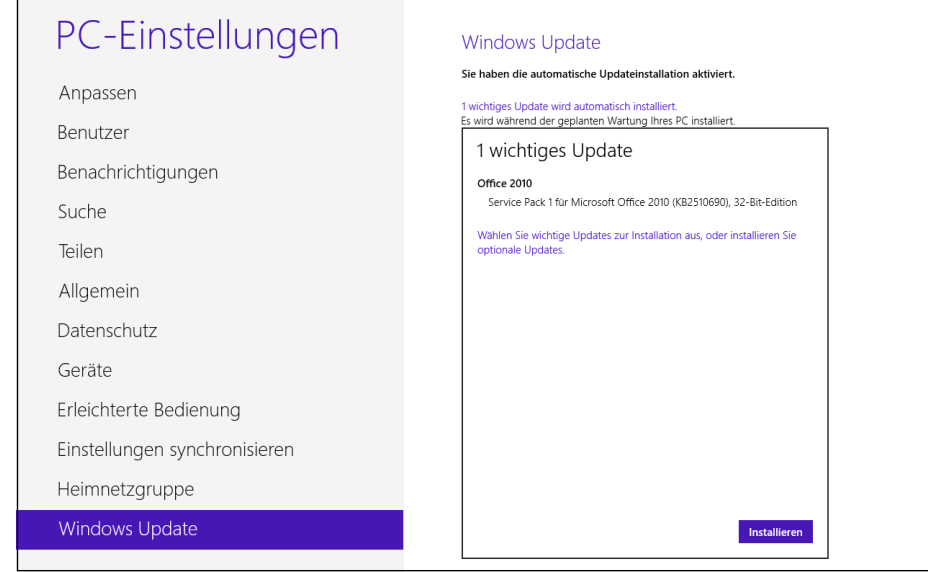

<span id="page-12-1"></span>Es ist jedoch nicht möglich, einzelne Updates zur Installation auszuwählen. Dies können Sie nur von der Systemsteuerung aus. Dort können Sie die Updates markieren, die nicht installiert werden sollen. Von der Systemsteuerung aus können Sie auch optionale Updates für Windows 8 installieren. Diese Updates werden in den PC-Einstellungen nicht angezeigt.

In der folgenden Übung werden Sie von den PC-Einstellungen aus manuell nach Updates suchen und die verfügbaren Updates installieren.

#### *STELLEN SIE eine Internetverbindung her. Öffnen Sie die PC-Einstellungen.*

#### Nach verfügbaren Updates suchen und installieren

1 Klicken oder tippen Sie auf Windows Update.

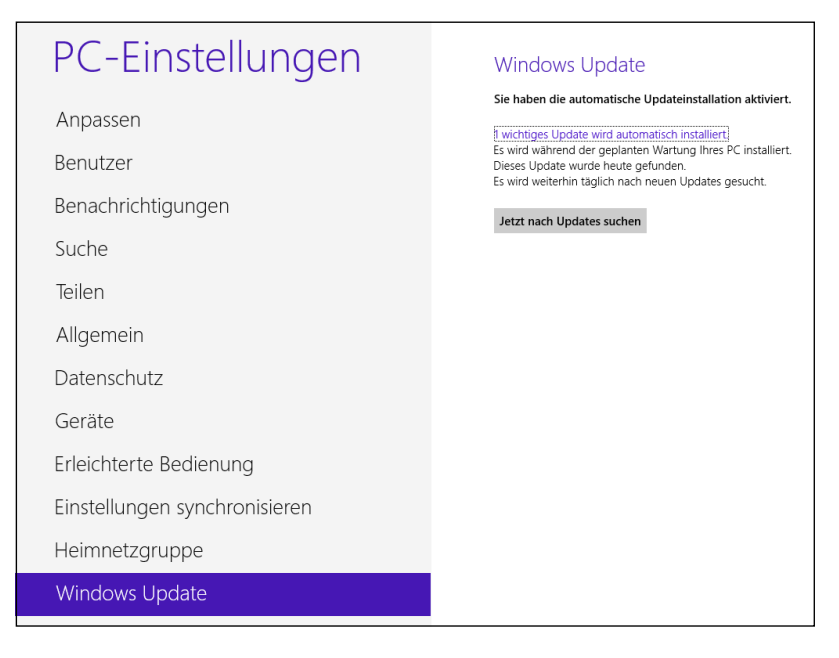

- 2 Klicken oder tippen Sie auf Jetzt nach Updates suchen und warten Sie einige Sekunden, bis der Prozess beendet ist.
- 3 Klicken oder tippen Sie auf die Zeile, die die Ergebnisse zusammenfasst, um eine Liste der gefundenen Updates anzuzeigen.

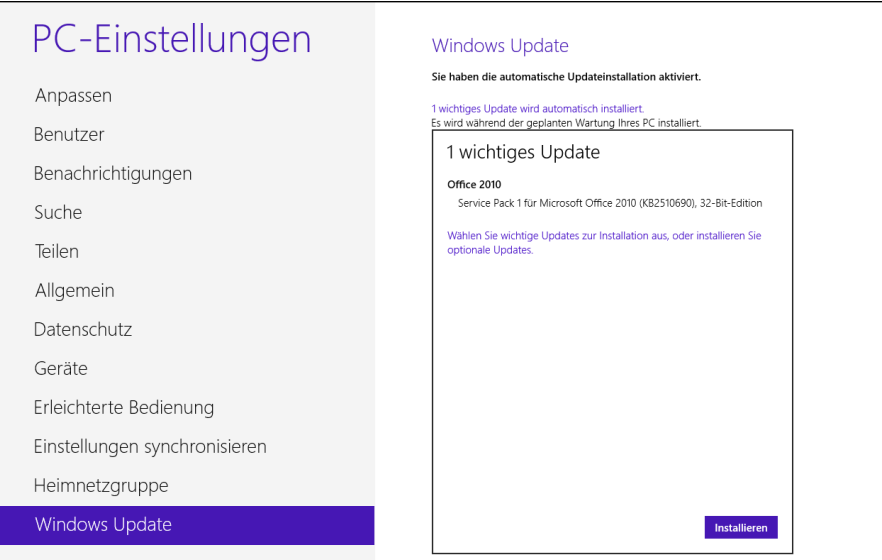

# **S[ti](#page--1-114)[chw](#page--1-115)[or](#page--1-116)tverz[ei](#page--1-143)[chni](#page--1-145)s**

# A

**Altersempfehlung** [420](#page--1-118) **Anmelden[, auto](#page--1-119)[matisch](#page--1-120)** 495 **Anwendu[ng](#page--1-121)** al[s Adminis-trator](#page--1-122)  ausfü[hren 496](#page--1-123) **App** abonnier[en 23](#page--1-124)[9](#page--1-125) akt[ualisie](#page--1-126)[ren 237](#page--1-127) Bing 107 [Desktop 104](#page--1-128) Deskt[op-Programme 28](#page--1-129) erneut erwe[rben](#page--1-130) [237](#page--1-131) erwe[rben 234](#page--1-132) Finanzen 105 Fotos 8[8](#page--1-133) installi[eren 234](#page--1-134) Internet Explorer 10[5](#page--1-135) Kalende[r 104, 212](#page--1-136) Kame[ra 107, 222](#page--1-137) Karte[n 100](#page--1-138) kauf[en 239](#page--1-139) Kontakte 1[03, 204](#page--1-140) Mail [103, 196](#page--1-141) mit m[ehreren Apps arbeiten](#page--1-142)  45 Musik 93 Nachrichten 104, 218 News 104 Produktseite im Windows Store 233 Reisen 105 Rezension schreiben 238 SkyDrive 107 Spiele 105 Sport 105 Store 106 verwenden 236 Video 98 Wetter 104 Windows Store-Apps 28 **Auffrischen** 545

## B

**Behinderte** Center für erleichtert[e Bedie](#page--1-147)nung 434 **Benachri[chtigung](#page--1-148)** ausschalt[en 50](#page--1-149)[1](#page--1-150) **Benutzerkont[ensteuerung](#page--1-151)** 357 ausschalte[n 362](#page--1-152) Sicherhei[tsebene ändern 360](#page--1-153) **Benutzerkonto** [289](#page--1-129) Bildcode erstellen 306 Einstellu[ngen 293](#page--1-154) Gäste 2[91](#page--1-155) hinzufüg[en 295](#page--1-140) Kennwort ändern [302](#page--1-156) Kennwort e[ntfernen 306](#page--1-157) Konto[namen ändern 315](#page--1-146) Kontot[yp ändern 317](#page--1-158) löschen [319](#page--1-146) Microsoft 290, [291](#page--1-159) PIN erstellen 311 Profilbild än[dern 313](#page--1-160) Typ än[dern 70](#page--1-114) wechseln 301 **Benutzerordner** 127 **Berechtigungsebene für Freigabe** 343 **Bibliothek** 131 anpassen 148 Freigabe beenden 347 organisieren 116 **Bildcode** 306 ändern 313 erstellen 306 **Bildschirmlupe** 439 **Bildschirmtastatur** 444 Sondertasten 445 **Bing-App** 107

#### **BitLocker**

Betriebssyste[mlaufwerk](#page--1-162) [ver](#page--1-161)schlüsseln 460 gesc[hütztes Laufwerk ent](#page--1-163)schlüsseln 469 Laufwerksverschlüsselung 458 Wechseldatenträger ver[schlüsseln 465](#page--1-164)

### C

**Center für erlei[chterte](#page--1-165)  Bedienung** 434 alle Ele[mente vergrößert dar](#page--1-167)stellen 434 Cursorbreite ver[größern 435](#page--1-168) hoher [Kontr](#page--1-170)[ast 43](#page--1-157)[4](#page--1-170) **Charms** 34

## D

**Datei** aus Interne[t herunterladen](#page--1-171)  173 effektiv speichern 1[29](#page--1-129) freigeben 141 in Quarantäne 37[8](#page--1-140) in SkyDrive freigeben 515 löschen 152 mit Dateiversionsverlauf wiederherstellen 396 organisieren 116, 137 suchen 37 umbenennen 140 **Dateityp** 119 **Dateiversionsverlauf** 390 Dateien wiederherstellen 396 einschalten 394 Fenster 391 **Datenträger brennen** 511 **Datenträgerbereinigung** 506 **Defragmentierung** 504

#### **Desktop**

auf Sk[yDrive zugreifen 513](#page--1-170) klassischer 39 Vorscha[u 49](#page--1-173) zugreifen 39 **Desktop-Apps** 28 **Desktop-Programm** [104](#page--1-159) **Drahtlosnetzwerk** [272](#page--1-174) **Drucker** freigeben im Netz 3[47](#page--1-175)

### E

**Easy Connect** [537](#page--1-176) **Einfingergesten** 474 **Einstellung** suchen 37 **Energies[parplan](#page--1-129)** wechseln 82 **Ereignisanzeige** 540 **Erleichterte Bedienung** Bildschirmlupe 439 Bildschirmtastatur 444 [Einstellungen von Windows](#page--1-157)  empfehlen las[sen 436](#page--1-177) Sprachausgabe 442 Sprac[herkennung 447](#page--1-178) **Explorer**

anpassen 143 auf SkyDrive zugreifen 513 [Datenträger brennen 511](#page--1-177) Menüband 132 suchen 147

# F

**Family Safety** Aktivitätsberichte anzeigen 428 Altersempfehlung 420 Anwendungsbeschränkungen 415 Beschränkungen für Downloads 424 Beschränkungen für Spiele 420

Beschränkungen für Websites 423 Beschränkun[gen für Win](#page--1-179)dows Store-Apps 419 einschalt[en 411](#page--1-180) Einstellungen verwalten 428 Meldungen 427 Zeitlimits 41[4](#page--1-181) **Fehlerbehebung** Computer auffr[ischen 545](#page--1-140) Computer zu[rücksetzen 546](#page--1-182) einfache Lösungen 528 [Ereignisanzeige 540](#page--1-129) Hilfe und Suppor[t 534](#page--1-183) Leistun[gsüberwachung 540](#page--1-140) Remoteunterstützung 536

Ressourcenmonitor 541 weitere T[ools 539](#page--1-140) Windows Fehler be[heben](#page--1-154)  lassen 531 **Fenster** mit mehreren arbeiten 4[5](#page--1-156) **Finanzen-App** 105 **Fingereingabe** Einfingergesten 474 Einstellu[ngen 477](#page--1-184) Mathematik-Eingabebereich 481 Mehrfingergesten 477 **Fotos-App** [88](#page--1-185) **Freigabe** alle Drucker [in Heimnetz](#page--1-186)gruppe 352 Berechtigungsebene 343 ein Drucker für Heimnetzgruppe 347 von Bibliothek beenden 347 von Drucker beenden 353

von Ordner beenden 347 **Freigabe-Assistent** aktivieren 353 Inhalte für Heimnetzgruppe freigeben 340 Inhalte für Personen freigeben 342 **Funknetzwerk**

ausgeblendet 278

## G

**Gastkonto** 291

## H

#### **Heimnetzg[ruppe](#page--1-187)**

alle Drucker u[nd Geräte frei](#page--1-188)geben 352 auf Comput[er zugreifen 338](#page--1-160) beitreten 333 einen Drucker fr[eigeben 347](#page--1-188) einrichten 3[28](#page--1-189) Inhalt[e freigeben 340](#page--1-140) Kennwort 335 Kenn[wort ändern 336](#page--1-190) verlassen 339 **[Hilfe und Support](#page--1-191)** 534

# I

**InApp-Kauf** 239 **InPrivate-Modus** 171 **Intern[et Explorer](#page--1-140)** App-Versio[n 161](#page--1-192) Desktopver[sion 1](#page--1-119)[58, 167](#page--1-120) InPrivate-Modus [171](#page--1-193) Neuerung[en 157](#page--1-121) starten 16[0](#page--1-123) Version als Standard festlegen 174 **Internet Service Provider** 26[7](#page--1-194) **[ISP siehe](#page--1-194) Internet Service Provider**

## K

**Kachel** Live- 32 verschieben 31 **Kalender-App** 104, 212 Termin einfügen 215 **Kamera-App** 107, 222 **Karten-App** 100 **Kennwort** für Benutzerkonto ändern 302 für Benutzerkonto entfernen 306

#### **Kennwort (Fortse[tzung\)](#page--1-195)**

sichere[s 382](#page--1-196) Vergab[eempfehlungen 381](#page--1-148) **Kontakte-[App](#page--1-149)** 1[03, 204](#page--1-150) Kontakt bea[rbeiten 212](#page--1-151) Kontakt hinzufü[gen 211](#page--1-197) Kontakt löschen 212 Verbindung zu Facebook-Konto 207

#### **Konto**

anlegen 300 Benutzer 289 Bildcode erst[ellen 306](#page--1-129) Gäste 291 Kontonamen [ändern 315](#page--1-198) Kontotyp ändern 317 lokal[es 296](#page--1-199) löschen 3[19](#page--1-140) Microsoft 29[0, 291](#page--1-196) PIN erstellen 311 Profilbild ändern 313

### L

**Landeseite** [227](#page--1-200) **Laufwerk** [defragmentieren 504](#page--1-201) entschlüsseln 469 [verschlüsseln 458](#page--1-140) **Leistungsindex** [260](#page--1-202) **Leistungsüberwachung** 540 **[Live TV](#page--1-129)** 255 **Live-Kachel** 32 **Lokales Konto** 296

## M

**Mail-App** 103, 196 Google-Mail-Konto hinzufügen 200 Hotmail-Konto hinzufügen 198 Sky-Drive-Anhang senden 202 **Malwareschutz** 375 **Mathematik-Eingabebereich** 481

#### **Media Cen[ter](#page--1-129)**

erwerben 252 Features 254 **Media Player** CD-Sammlung [kopie](#page--1-130)[ren 247](#page--1-131) Musik im Netz freige[ben 251](#page--1-203) Oberfläche 242 Wieder[gabeliste 248](#page--1-163) **Medien[streaming](#page--1-186)** 327 **Mehrfingergesten** 4[77](#page--1-204) **Menüband** 1[32](#page--1-205) **Microsoft-Konto** [290, 291](#page--1-206) anlegen 300 **Modemverbindung** 283 **Musik im Netz freigeben** 251 **Musik-App** 93

## N

**Nachrichten-App** 104, 218 Kon[versation starten 220](#page--1-207) **Netzwerk** draht[los 272](#page--1-208) Funk- 2[78](#page--1-132) Modemverbindung 283 öffentliches 284 privates 284 Profil ändern 283 Verbindu[ng herstellen 272](#page--1-129) **Netzwerk- u[nd](#page--1-155)  Freigabecenter** [269](#page--1-156) **Netzwerkada[pter](#page--1-157)** 2[68](#page--1-169) **Netzwerkfr[eigabe](#page--1-209)** Standardeinstellungen 323 **Netzwerkprofil** Gast 326 öffentlich 326 privat 325 **News-App** 104

## O

**Ordner** Benutzer- 127 Bibliothek 131 Freigabe beenden 347 organisieren 116, 137 zugreifen 124

#### P

**Papierkorb** 152 in Taskleiste einfügen 493 **PC-Einstellungen** 53 **PIN** ändern 3[13](#page--1-134) erstellen 311 **Produktseite im Wi[ndows](#page--1-211)  Store** 233 **Profilbild** [313](#page--1-212) **Progra[mm](#page--1-213)** als Administrator ausführen 496 Standardeinstellu[ngen](#page--1-214)  ändern 521 suchen 37

## R

**Refresh** 545 **Reisen-App** 105 **Remoteu[nterstützung](#page--1-215)** 536 **Ressourcenmonitor** 541 **Rezension schreiben** 238 **Roaming** 70 **Router** 268

## S

#### **Sicheres Kennwort** [382](#page--1-202) **Sicherheit**

Apps aus Liste zugelassener Apps entfernen 372 Dateien in Quarantäne 378 Family Safety 411 Kennwortvergabe verbessern 381 kommerzielle Lösungen 382 Liste zugelassener Apps anpassen 367 Liste zugelassener Apps ergänzen 370 SmartScreen-Filter 381 Wartungscenter 404 Windows Defender 375 Windows-Firewall 362

#### **Sitzung**

beenden 58 **SkyDrive** Datei [herunterladen 186](#page--1-140) Datei hochladen 1[83](#page--1-186) Dateien mithilfe von g[ekürz](#page--1-186)ten Links fr[eigeben 515](#page--1-216) nutzen 1[80](#page--1-217) von der SkyDrive-App aus browsen 180 Zugriff [über Explorer oder](#page--1-218)  Desktop 513 Zugriff vom Web[browser aus](#page--1-219)  189 **SkyDrive-App** [107](#page--1-138) Dateien teile[n 202](#page--1-140) **SmartScreen-Filter** [381](#page--1-220) **Soundschema** ändern 80 **Speicher[ort ändern](#page--1-221)** 508 **Speicherpl[atz freigeben](#page--1-222)** 506 **Sperrbilds[chirm](#page--1-223)** 25 anpassen 67 **Spiele** Altersempfehlu[ng 420](#page--1-140) suchen 258 USK-Be[wertung 420](#page--1-139) Voraussetzungen 25[7](#page--1-135) **Spiele-App** [105](#page--1-170) **Sport-App** 105 **[Sprachausgabe](#page--1-140)** 442 **Spracherkennung** [447](#page--1-224) **Spywareschutz** 375 **Start-Schaltfläche** 41 **Startseite** 27 anpassen 63 festlegen 171 Kacheln verschieben 31 navigieren 29 personalisieren 32 Websites anheften 169 **Store-App** 106 Rezension schreiben 238 **Suchen** 37 **Systemmenü, verborgenes** 494 **Systemsteuerung** 53

**Systemwiederherstellung** 398 starte[n 400](#page--1-153) Wiede[rherstellungspunkt](#page--1-225)  399 zu einem vorhe[rigen Zustand](#page--1-140)  zurück[kehren 401](#page--1-226)

## T

**Taskleiste** 41 anpassen 76 Papierkor[b einfügen 493](#page-12-1) Uhren/[Zeitzonen einfügen](#page-12-2)  491 **Task-Manager** Autostart-Elemente optimieren 519 starten 517 **[Touchscreen](#page--1-227)**

Einfingergesten 474 einrichten 471 Mehrfingerg[esten 477](#page--1-228)

## U

**Update** installieren 388 [suchen 388](#page--1-186)

# V

**Verknüpfu[ng](#page--1-202)** auf dem Desktop [ablegen](#page--1-229)  487 für die Systemsteuerung 488 Gruppen auf der Startseite benennen 489 zur Startseite hinzufügen 486 **Verschlüsselung** BitLocker 458 entschlüsseln 469 von Betriebssystemlaufwerk 460 von Laufwerken 458 von Wechseldatenträger 465 **Video-App** 98 **Virenschutz** 375 **Vorschau-Funktion** 49

### W

**[Wartungscenter](#page--1-230)** 404 Meldungen 406 Meldungen konfigurie[ren](#page--1-204)  407 Taskl[eistensymbol 405](#page--1-231) überwachte Funktionen 405 **Website** anheften 1[69](#page--1-232) Webeinschrän[kungen 424](#page--1-233) Zugriff mit Family Safety [beschränken 423](#page-9-2) **Wetter-[App](#page--1-233)** 104 **Wiedergabeliste** erstellen 24[8](#page--1-165) **Wiederherstellu[ngspunkt](#page--1-150)** 399 **Windows 8** automat[isch anmelden 495](#page--1-234) Einstellungen synchronisieren 190 Features hinzufügen un[d](#page--1-235)  entfernen 49[8](#page--1-236) installieren 24 Leistungsinde[x 263](#page--1-187) mit Updat[es aktuell halten](#page--1-237)  385 Xbox 263 **Windows Defender** 375 Quarantä[ne 37](#page--1-238)8 **Windows Live ID** 291 **Windows Media Center** erwerben 252 Features 254 **Windows Media Player** CD-Sammlung kopieren 247 Musik im Netz freigeben 251 Wiedergabeliste 248 **Windows Store** Abonnements 239 Kategorien 228 Landeseite 227 nach Kategorie suchen 230 nach kostenlosen Apps suchen 230

#### **Windows Store (Fortsetzung)**

Nutzung der Apps beschränken 419 Produktseite einer App 233 Rezension schreiben 238 suchen 231 **Windows Store-Apps** 28

#### **Windows Update** 385 **Windows-Firewall** 362

Apps aus Liste zugelassener Apps entfernen 372 ein- und ausschalten 365

Liste zugelassener Apps anpassen 367 Liste zugelassener Apps ergänzen 370 Standardeinstellungen wiederherstellen 374 **Windows-Leistungsindex** 260 **Windows-Mobilitätscenter**

#### 453 Präsentationsmodus einschalten 456

## X

**Xbox**

mit Windows 8 verbinden 263 Voraussetzungen 257

## Z

**Zufallskennwort, sicheres** 336